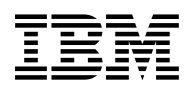

# **Program Directory for**

# **DB2 UDB for OS/390**

# **Buffer Pool Tool**

## **Volume 6 of 6**

Version 6

Program Number 5645-DB2

FMIDs H00G610, J00G611

for Use with OS/390

Document Date: June 1999

GI10-8189-00

 **Note!** 

Before using this information and the product it supports, be sure to read the general information under "Notices" on page vi.

A form for reader's comments appears at the back of this publication. When you send information to IBM, you grant IBM a nonexclusive right to use or distribute the information in any way it believes appropriate without incurring any obligation to you.

 **Copyright International Business Machines Corporation 1997, 1999. All rights reserved.**

 **Responsive Systems 1992, 1999.**

US Government Users Restricted Rights – Use, duplication or disclosure restricted by GSA ADP Schedule Contract with IBM Corp.

## **Contents**

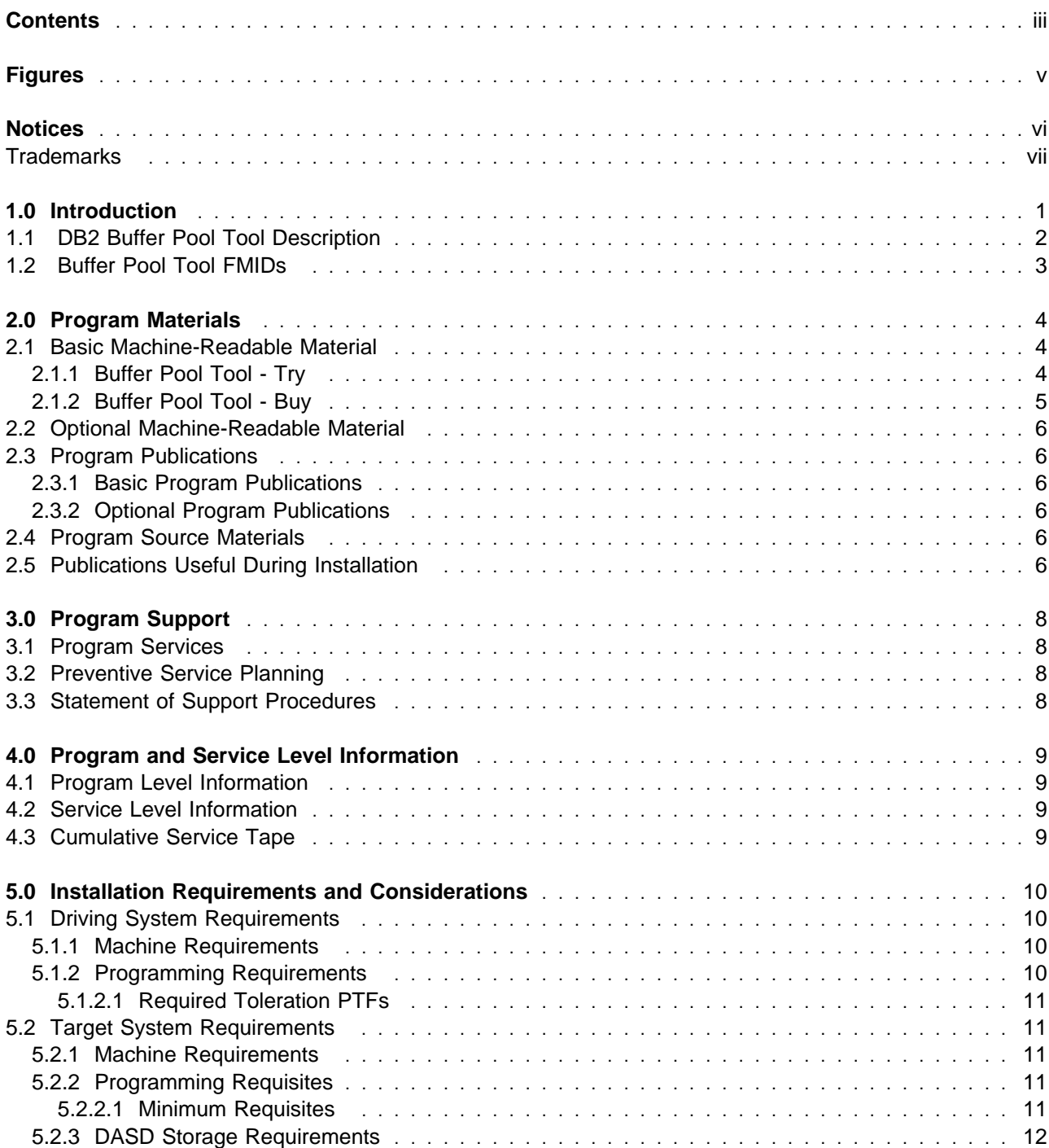

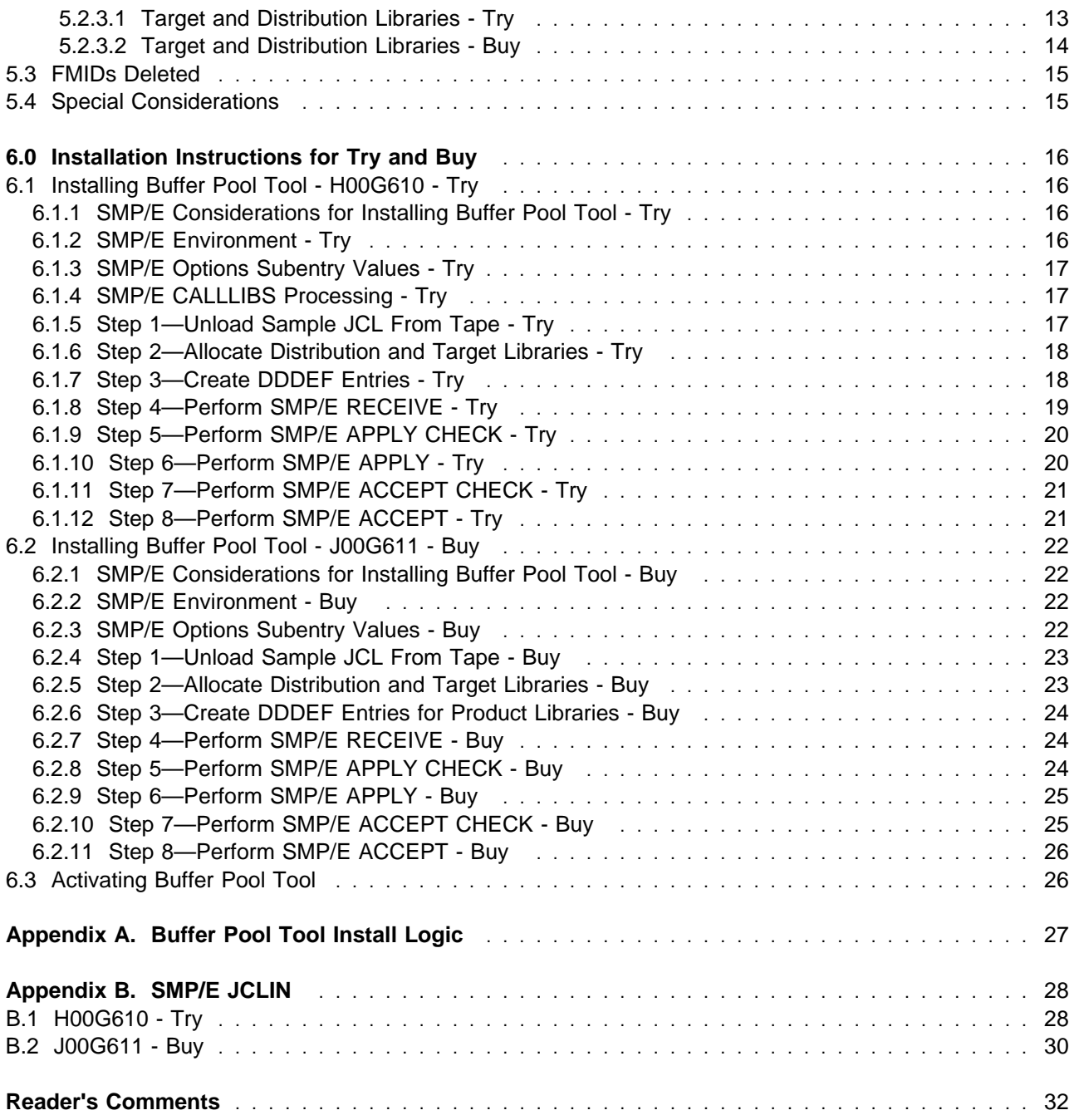

# **Figures**

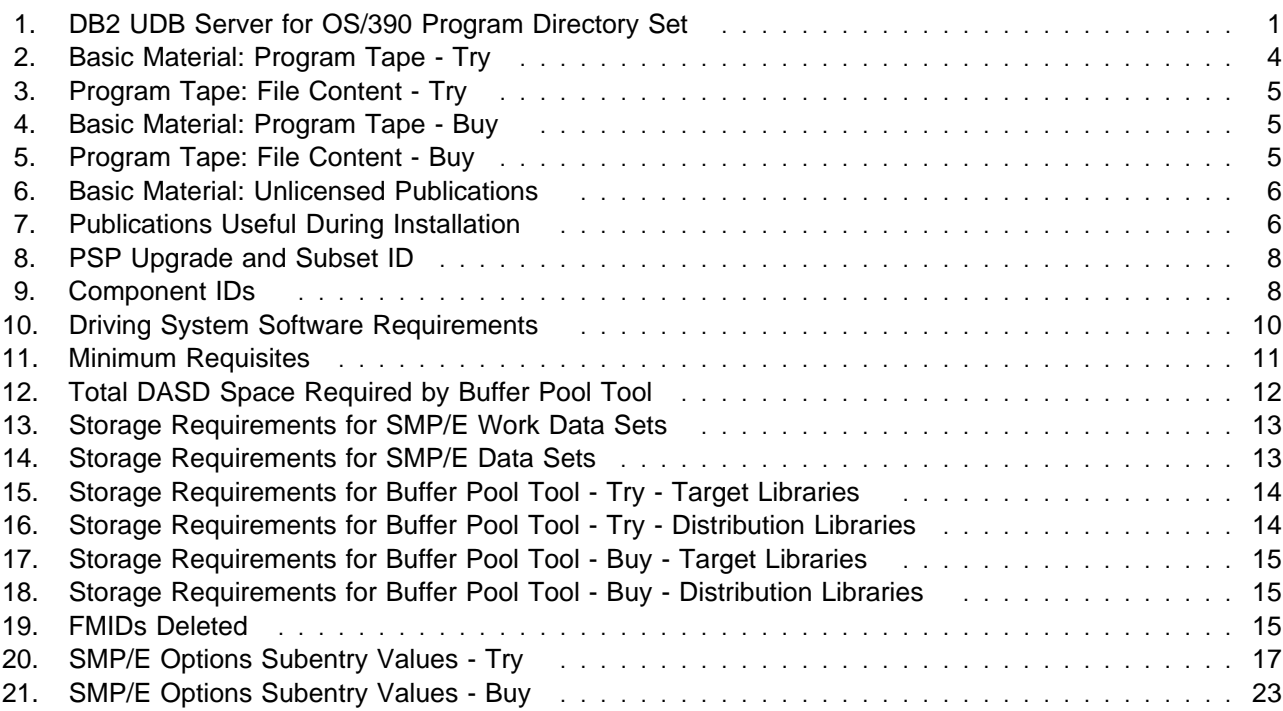

### **Notices**

References in this document to IBM products, programs, or services do not imply that IBM intends to make these available in all countries in which IBM operates. Any reference to an IBM product, program, or service is not intended to state or imply that only IBM's product, program, or service may be used. Any functionally equivalent product, program, or service that does not infringe on any of IBM's intellectual property rights may be used instead of the IBM product, program, or service. Evaluation and verification of operation in conjunction with other products, except those expressly designated by IBM, is the user's responsibility.

APAR numbers are provided in this document to assist in locating PTFs that may be required. Ongoing problem reporting may result in additional APARs being created. Therefore, the APAR lists in this document may not be complete. To obtain current service recommendations and to identify current product service requirements, always contact the IBM Customer Support Center.

IBM may have patents or pending patent applications covering subject matter in this document. The furnishing of this document does not give you any license to these patents. You can send license inquiries, in writing, to the

International Business Machines Corporation IBM Director of Licensing North Castle Drive Armonk, New York 10504-1785 USA

For online versions of this book, we authorize you to:

- Copy, modify, and print the documentation contained on the media, for use within your enterprise, provided you reproduce the copyright notice, all warning statements, and other required statements on each copy or partial copy.
- Transfer the original unaltered copy of the documentation when you transfer the related IBM product (which may be either machines you own, or programs, if the program's license terms permit a transfer). You must, at the same time, destroy all other copies of the documentation.

You are responsible for payment of any taxes, including personal property taxes, resulting from this authorization.

THERE ARE NO WARRANTIES, EXPRESS OR IMPLIED, INCLUDING THE WARRANTIES OF MERCHANTABILITY AND FITNESS FOR A PARTICULAR PURPOSE.

Some jurisdictions do not allow the exclusion of implied warranties, so the above exclusion may not apply to you.

Your failure to comply with the terms above terminates this authorization. Upon termination, you must destroy your machine readable documentation.

#### **Trademarks**

The following terms are trademarks of the IBM Corporation in the United States or other countries or both:

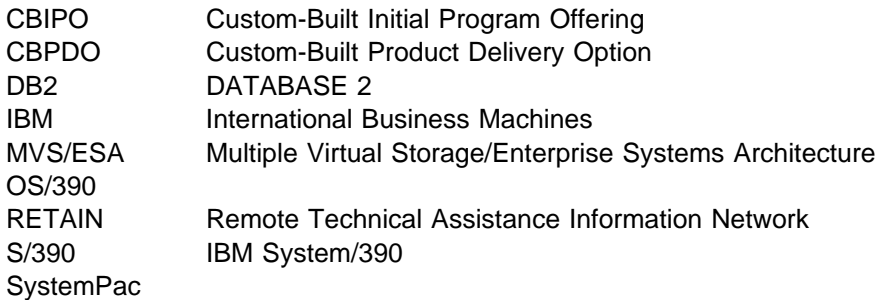

The following terms are trademarks of other companies as follows:

Windows Microsoft

### **1.0 Introduction**

This program directory is intended for the system programmer responsible for program installation and maintenance. It contains information concerning the material and procedures associated with the installation of DB2 Buffer Pool Tool. This publication refers to DB2 Buffer Pool Tool as Buffer Pool Tool. You should read all of this program directory before installing the program and then keep it for future reference.

With the delivery of DB2 UDB Server for OS/390 Version 6, additional features and their specific product materials and program directories are included. Please refer to Figure 1 for a complete list of program directory volumes of the server features available.

This program directory is Volume 6 of 6. To fully install all of the features that comprise DB2 UDB Server for OS/390 Version 6, please read each product's program directory carefully.

The additional features included with this delivery of DB2 UDB Server for OS/390 Version 6 may be installed and used on a trial basis (also known as a **"Try and Buy"** basis) for 90 days from the date of installation of the feature "**Try"** except for the Query Management Facility (QMF) for Windows Feature, which may be installed and used on a trial basis for 60 days from the date of installation. These optional, priced features are shipped with DB2 UDB Server for OS/390 Version 6 so that you can install and explore them and discover the value they can bring to your DB2.

A full-use license for each of the priced features may be obtained by ordering the appropriate billing feature number and media feature number, labeled as **"Buy"**, for the optional priced feature, as indicated in the announcement letter for DB2 UDB Server for OS/390 Version 6.

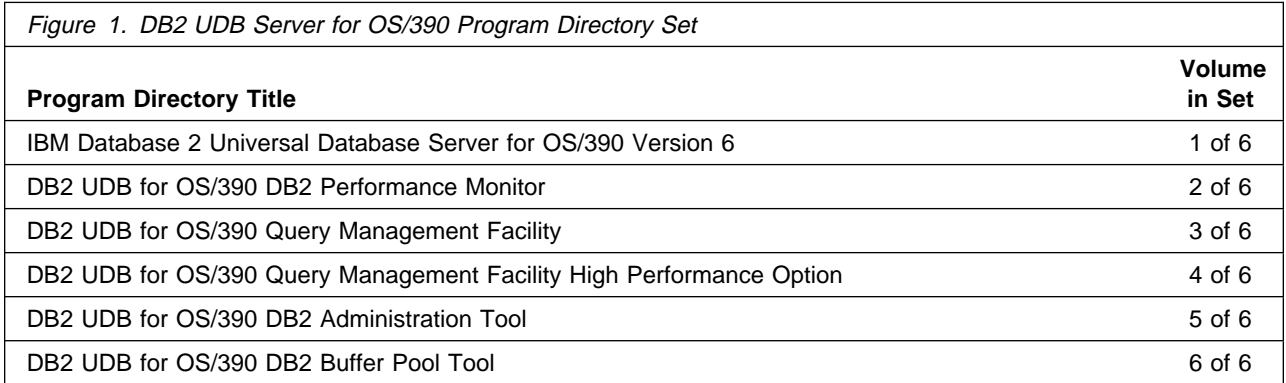

The Buffer Pool Tool program directory contains the following sections:

- 2.0, "Program Materials" on page 4 identifies the basic and optional program materials and documentation for Buffer Pool Tool.
- 3.0, "Program Support" on page 8 describes the IBM support available for Buffer Pool Tool.
- 4.0, "Program and Service Level Information" on page 9 lists the APARs (program level) and PTFs (service level) incorporated into Buffer Pool Tool.
- 5.0, "Installation Requirements and Considerations" on page 10 identifies the resources and considerations for installing and using Buffer Pool Tool.
- 6.0, "Installation Instructions for Try and Buy" on page 16 provides detailed installation instructions for Buffer Pool Tool. It also describes the procedures for activating the functions of Buffer Pool Tool, or refers to appropriate publications.
- Appendix A, "Buffer Pool Tool Install Logic" on page 27 provides the install logic for Buffer Pool Tool.

Before installing Buffer Pool Tool, read 3.2, "Preventive Service Planning" on page 8. This section tells you how to find any updates to the information and procedures in this program directory.

Do not use this program directory if you are installing Buffer Pool Tool with an MVS Custom-Built Installation Process Offering (CBIPO), SystemPac, or ServerPac. When using these offerings, use the jobs and documentation supplied with the offering. This documentation may point you to specific sections of the program directory as required.

If you are installing Buffer Pool Tool using the MVS Custom-Built Product Delivery Offering (CBPDO) (5751-CS3), use the softcopy program directory provided on the CBPDO tape. Your CBPDO contains a softcopy preventive service planning (PSP) upgrade for this product. All service and HOLDDATA for Buffer Pool Tool are included on the CBPDO tape.

#### **1.1 DB2 Buffer Pool Tool Description**

DB2 Buffer Pool Tool helps performance analysts evaluate tuning alternatives and achieve optimal performance with minimal effort. Accurate tuning of buffer pools is one of the single, most-critical factors to improving DB2 performance and getting the most out of your system resources.

Buffer Pool Tool gives you comprehensive statistical data and easy-to-read reports and graphs for all pools and objects. The type of information provided by Buffer Pool Tool is not available from any other monitor or tool in the industry.

Buffer Pool Tool provides the ability to simulate the effects of changing pool sizes and thresholds. It can also help you predict the effects of moving DB2 objects into different pools or into new pools that do not currently exist. This "what if" analysis allows you to make expert decisions on maximizing resource utilization and reducing elapsed time of your DB2 transactions through effective buffer pool usage. Buffer Pool Tool makes it easier to maximize system resources and optimize DB2 performance and allows you to reduce CPU cycles, improve DB2 transaction and batch job elapsed times.

#### **1.2 Buffer Pool Tool FMIDs**

Buffer Pool Tool consists of the following FMIDs:

H00G610 - DB2 Buffer Pool Tool Version 6 - **Try** J00G611 - DB2 Buffer Pool Tool Version 6 - **Buy**

## **2.0 Program Materials**

An IBM program is identified by a program number and a feature number. The program number for Buffer Pool Tool is 5645-DB2.

Basic Machine-Readable Materials are materials that are supplied under the base license and feature code, and are required for the use of the product. Optional Machine-Readable Materials are orderable under separate feature codes, and are not required for the product to function.

The program announcement material describes the features supported by Buffer Pool Tool. Ask your IBM representative for this information if you have not already received a copy.

#### **2.1 Basic Machine-Readable Material**

The distribution medium for this program is 9-track magnetic tape (written at 6250 BPI), 3480 cartridge, 3590 cartridge, or 4mm cartridge. The tape or cartridge contains all the programs and data needed for installation. It is installed using SMP/E, and is in SMP/E RELFILE format. See 6.0, "Installation Instructions for Try and Buy" on page 16 for more information about how to install the program.

Figure 2 describes the tape or cartridge for the Buffer Pool Tool - **Try**. Figure 3 on page 5 describes the file content of the program tape or cartridge for the Buffer Pool Tool - **Try**.

Figure 4 on page 5 describes the tape or cartridge for the Buffer Pool Tool - **Buy**. Figure 5 on page 5 describes the file content of the program tape or cartridge for the Buffer Pool Tool - **Buy**.

**Note:** If you are installing Buffer Pool Tool using the MVS Custom-Built Product Delivery Offering (CBPDO) (5751-CS3), some of the information in these figures may not be valid. Consult the CBPDO documentation for actual values.

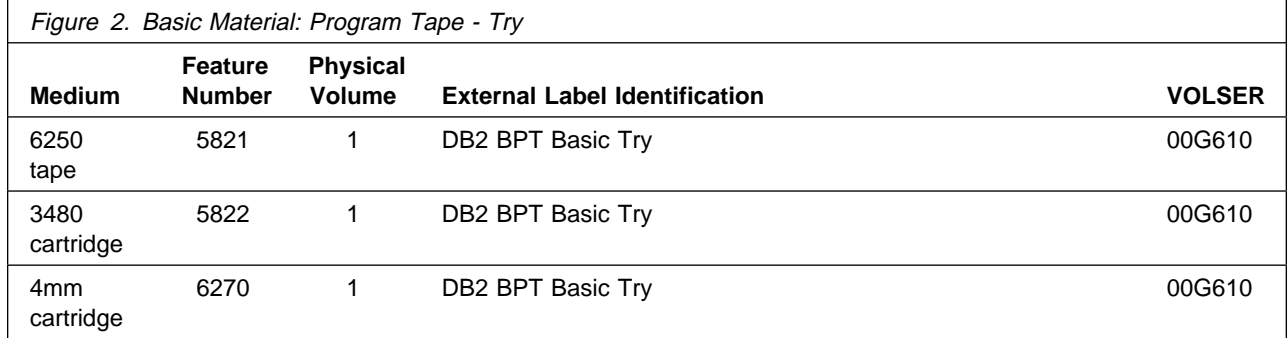

#### **2.1.1 Buffer Pool Tool - Try**

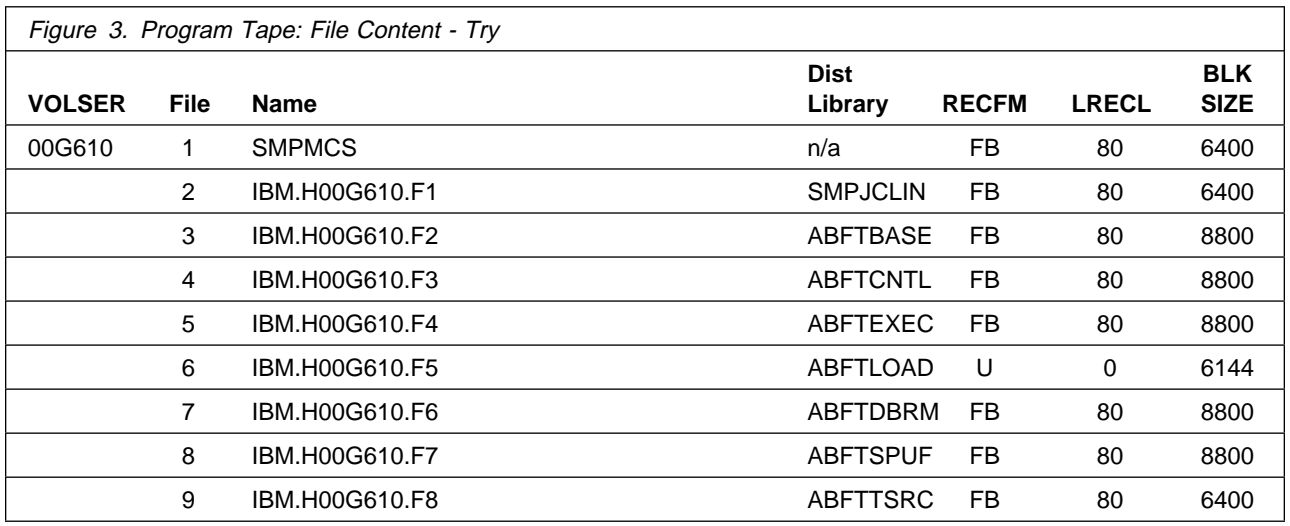

When ordering feature numbers 5821, 5822, or 6270, additionally, you will receive a CD-ROM (order number LCD4-3768) with the following products included on it:

- DB2 Buffer Pool Tool Coupling Facility
- DB2 Buffer Pool Tool Graphics Facility

### **2.1.2 Buffer Pool Tool - Buy**

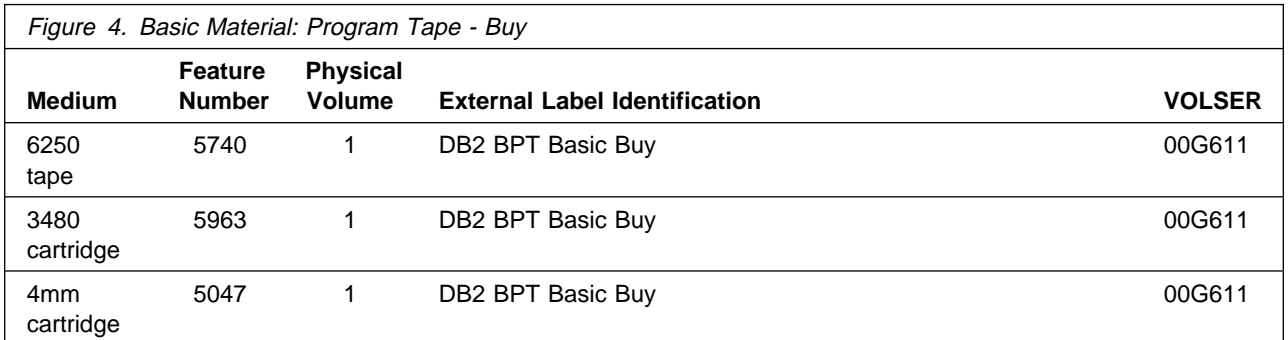

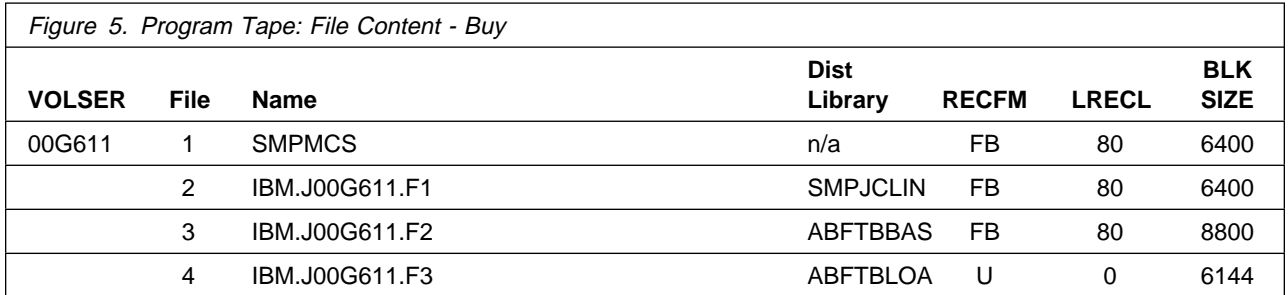

#### **2.2 Optional Machine-Readable Material**

No optional machine-readable materials are provided for Buffer Pool Tool.

#### **2.3 Program Publications**

The following sections identify the basic and optional publications for Buffer Pool Tool.

#### **2.3.1 Basic Program Publications**

Figure 6 identifies the basic unlicensed program publications for Buffer Pool Tool. One copy of each of these publications is included when you order the basic materials for Buffer Pool Tool. For additional copies, contact your IBM representative.

**Note:** No additional publications are sent with Buffer Pool Tool - Buy orders.

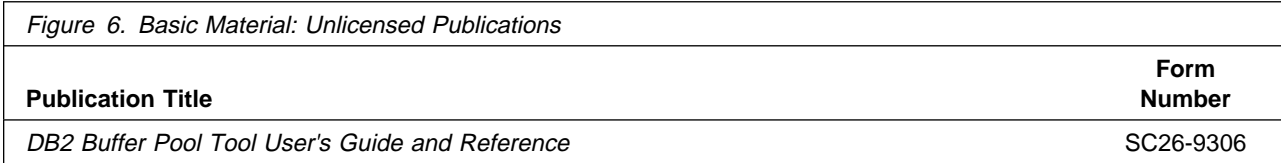

#### **2.3.2 Optional Program Publications**

No optional publications are provided for Buffer Pool Tool.

#### **2.4 Program Source Materials**

No program source materials or viewable program listings are provided for Buffer Pool Tool.

#### **2.5 Publications Useful During Installation**

The publications listed in Figure 7 may be useful during the installation of Buffer Pool Tool. To order copies, contact your IBM representative.

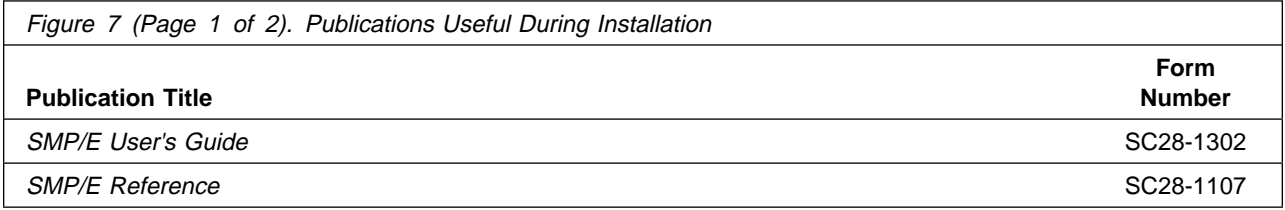

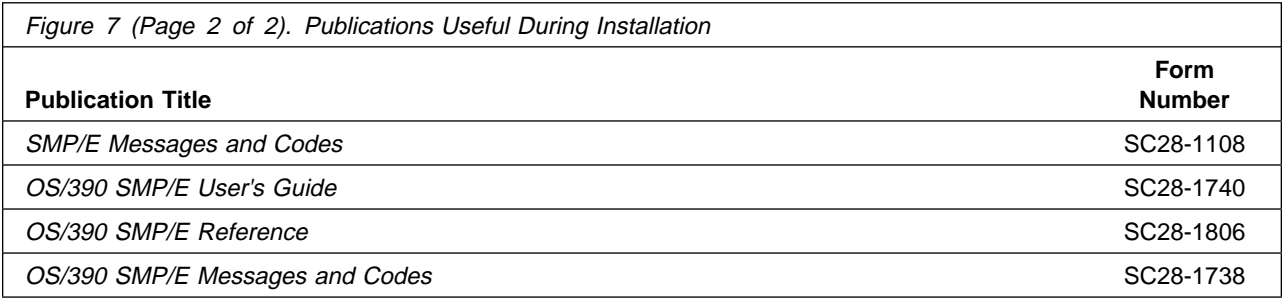

## **3.0 Program Support**

This section describes the IBM support available for Buffer Pool Tool.

#### **3.1 Program Services**

Contact your IBM representative for specific information about available program services.

#### **3.2 Preventive Service Planning**

Before installing Buffer Pool Tool, you should review the current Preventive Service Planning (PSP) information. If you obtained Buffer Pool Tool as part of a CBPDO, there is HOLDDATA and PSP information included on the CBPDO tape.

If you obtained Buffer Pool Tool on a product tape, or if the CBPDO is more than two weeks old when you install it, you should contact the IBM Support Center or use S/390 SoftwareXcel to obtain the current "PSP Bucket."

PSP Buckets are identified by UPGRADEs, which specify product levels, and SUBSETs, which specify the FMIDs for a product level. The UPGRADE and SUBSET values for Buffer Pool Tool are:

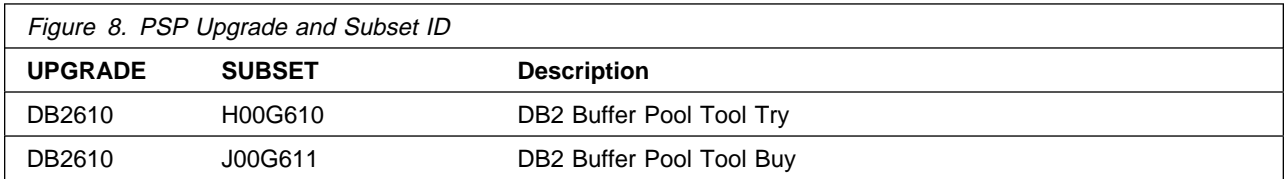

#### **3.3 Statement of Support Procedures**

Report any difficulties you have using this program to your IBM Support Center. If an APAR is required, the Support Center will provide the address to which any needed documentation can be sent.

Figure 9 identifies the component IDs (COMPID) for Buffer Pool Tool.

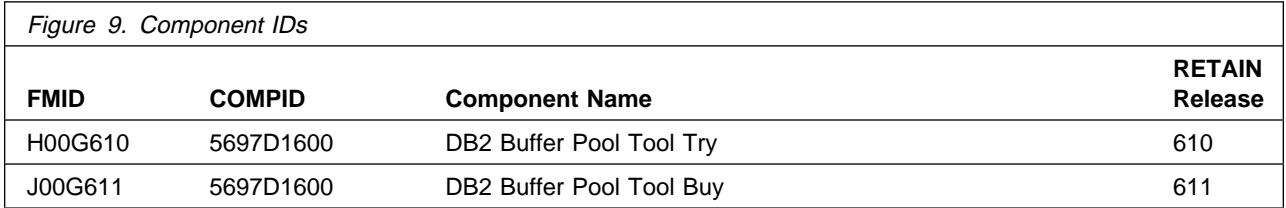

### **4.0 Program and Service Level Information**

This section identifies the program and any relevant service levels of Buffer Pool Tool. The program level refers to the APAR fixes incorporated into the program. The service level refers to the PTFs integrated. Information about the cumulative service tape is also provided.

#### **4.1 Program Level Information**

No APARs have been incorporated into Buffer Pool Tool Version 6.

#### **4.2 Service Level Information**

No PTFs against this version of Buffer Pool Tool have been incorporated into the product tape.

#### **4.3 Cumulative Service Tape**

There is no cumulative service tape for Buffer Pool Tool.

## **5.0 Installation Requirements and Considerations**

The following sections identify the system requirements for installing and activating Buffer Pool Tool. The following terminology is used:

- Driving system: the system used to install the program.
- Target system: the system on which the program is installed.

In many cases, the same system can be used as both a driving system and a target system. However, you may want to set up a clone of your system to use as a target system by making a separate IPL-able copy of the running system. The clone should include copies of all system libraries that SMP/E updates, copies of the SMP/E CSI data sets that describe the system libraries, and your PARMLIB and PROCLIB.

Some cases where two systems should be used include the following:

- When installing a new level of a product that is already installed, the new product will delete the old one. By installing onto a separate target system, you can test the new product while still keeping the old one in production.
- When installing a product that shares libraries or load modules with other products, the installation can disrupt the other products. Installing onto a test system or clone will allow you to assess these impacts without disrupting your production system.

#### **5.1 Driving System Requirements**

This section describes the environment of the driving system required to install Buffer Pool Tool.

#### **5.1.1 Machine Requirements**

The driving system can run in any hardware environment that supports the required software.

#### **5.1.2 Programming Requirements**

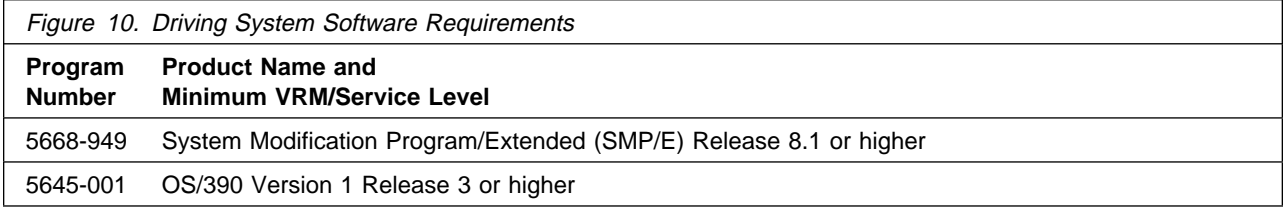

**5.1.2.1 Required Toleration PTFs** In order to avoid syntax errors on the DESCRIPTION operand, introduced with OS/390 Version 2 Release 7 during the SMP/E installation of Buffer Pool Tool, you are required to install one of the following:

#### **Toleration PTFs**

- OS/390 Version 1 Release 3 and Version 2 Release 4:
	- PTF UR51067
- OS/390 Version 2 Release 5 and Release 6:
	- PTF UR51068

#### **5.2 Target System Requirements**

This section describes the environment of the target system required to install and use Buffer Pool Tool.

#### **5.2.1 Machine Requirements**

The target system can run in any hardware environment that supports the required software.

#### **5.2.2 Programming Requisites**

**5.2.2.1 Minimum Requisites:** A minimum requisite is defined as one of the following:

- 1. Installation Requisite: A product that is required at installation time. i.e. this product **will not install** successfully unless this requisite is met. This includes products that are specified as REQs, PREs, or CALLLIBs.
- 2. Run Time Requisite: A product that is **not** required for the successful installation of this product, but **is** needed at run time in order for this product to work.

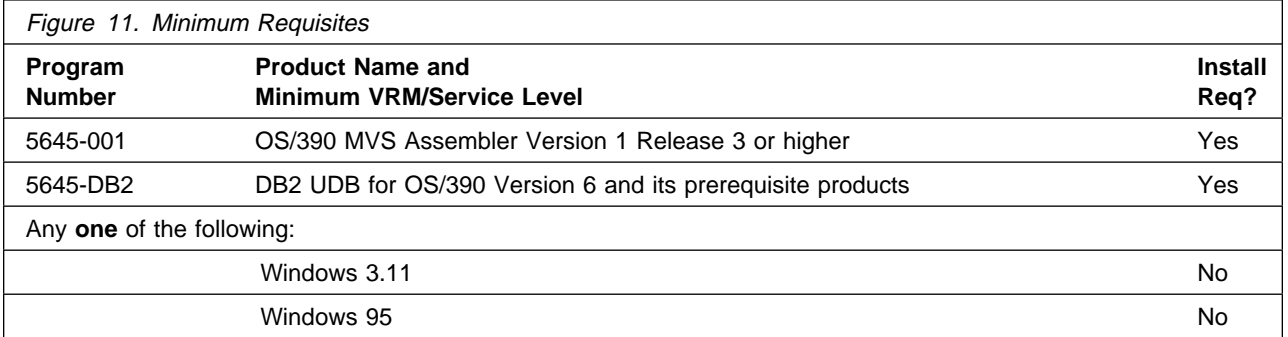

**Note:** 

 Windows software is optional and is only required for the usage with the workstation components of the product.

### **5.2.3 DASD Storage Requirements**

Buffer Pool Tool libraries can reside on 3350, 3380, or 3390 DASD. The values specified below are for a 3390 DASD.

Figure 12 lists the total space required for each type of library of the Try and Buy version.

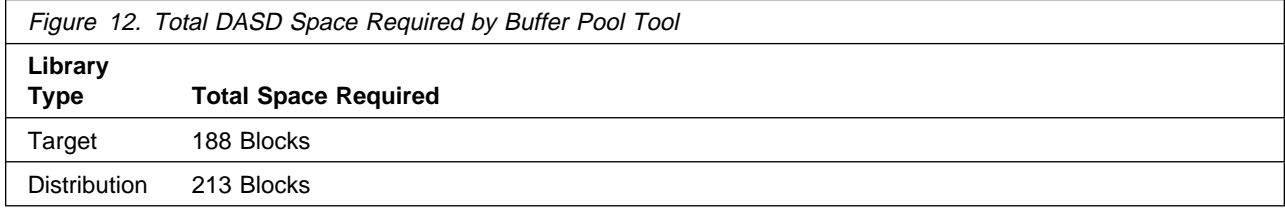

#### **Notes:**

- 1. The data set sizes specified contain 15% extra space at a minimum. You may wish to revise these numbers based on your plans for adding additional function or service.
- 2. IBM recommends use of system determined blocksizes for efficient DASD utilization for all non-RECFM U data sets. For RECFM U data sets, IBM recommends a blocksize of 32760, which is the most efficient from a performance and DASD utilization perspective.

If you choose not to use system determined blocksizes, use the blocksizes and numbers of blocks specified to allocate the data sets. Data sets can be reblocked to a larger size. Please note that the maximum allowable blocksize will depend on the type of DASD on which the dataset will reside; for example, the blocksize of datasets on a 3350 DASD cannot exceed 19,069.

- 3. Abbreviations used for the data set type are:
	- **U** Unique data set used by only the FMIDs listed. In order to determine the correct storage needed for this data set, this table provides all required information; no other tables (or program directories) need to be referenced for the data set size.
	- **S** Shared data set used by more than the FMIDs listed. In order to determine the correct storage needed for this data set, the storage size given in this table needs to be added to other tables (perhaps in other program directories). If the data set already exists, it must have enough free space to accommodate the storage size given in this table.

If you currently have a previous release of this product installed in these libraries, the installation of this release will delete the old one and reclaim the space used by the old release and any service that had been installed. You can determine whether or not these libraries have enough space by deleting the old release with a dummy function, compressing the libraries, and comparing the space requirements with the free space in the libraries.

For more information on the names and sizes of the required data sets, please refer to 6.1.6, "Step 2—Allocate Distribution and Target Libraries - Try" on page 18.

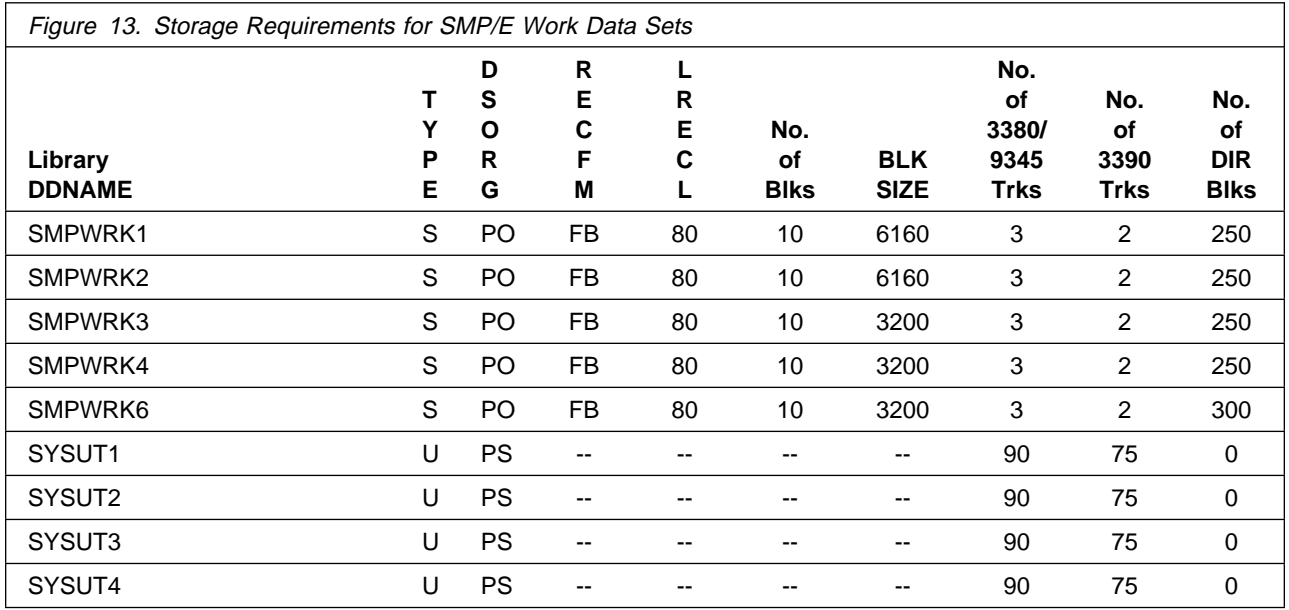

The following table provides an estimate of the storage needed in the SMP/E data sets for Buffer Pool Tool - Try.

The estimates must be added to those of any other programs and service being installed to determine the total additional storage requirements.

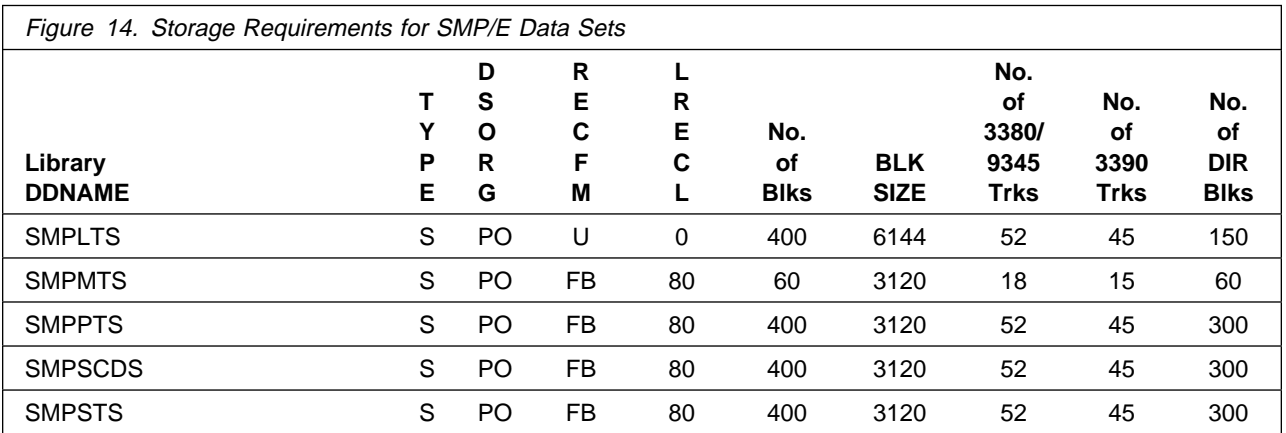

**5.2.3.1 Target and Distribution Libraries - Try:** The following figures list the target and distribution libraries (data sets) and their attributes required to install Buffer Pool Tool - Try.

The storage requirements of Buffer Pool Tool must be added to the storage required by other programs having data in the same data set (library).

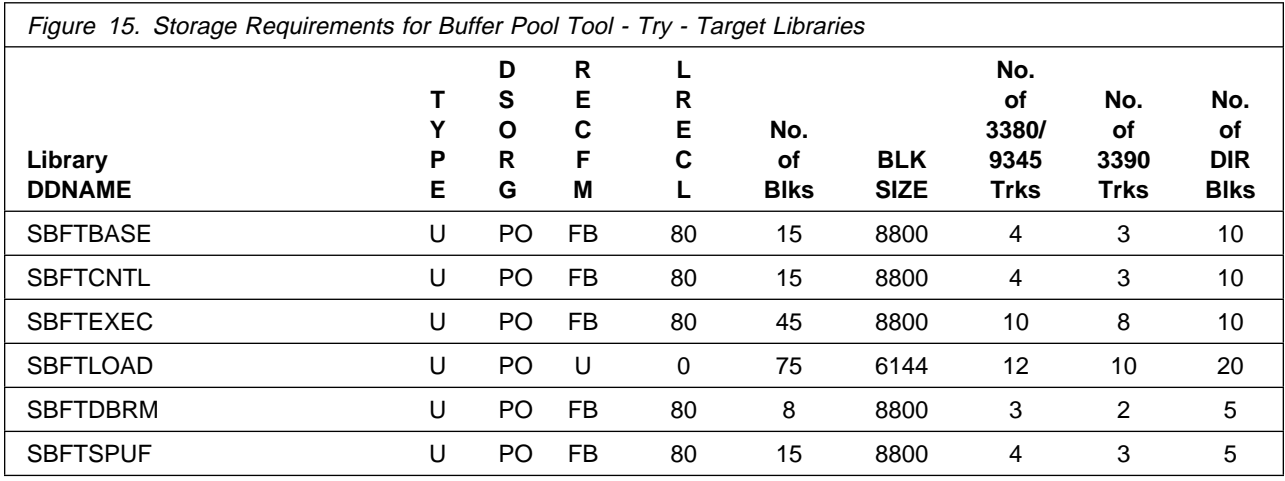

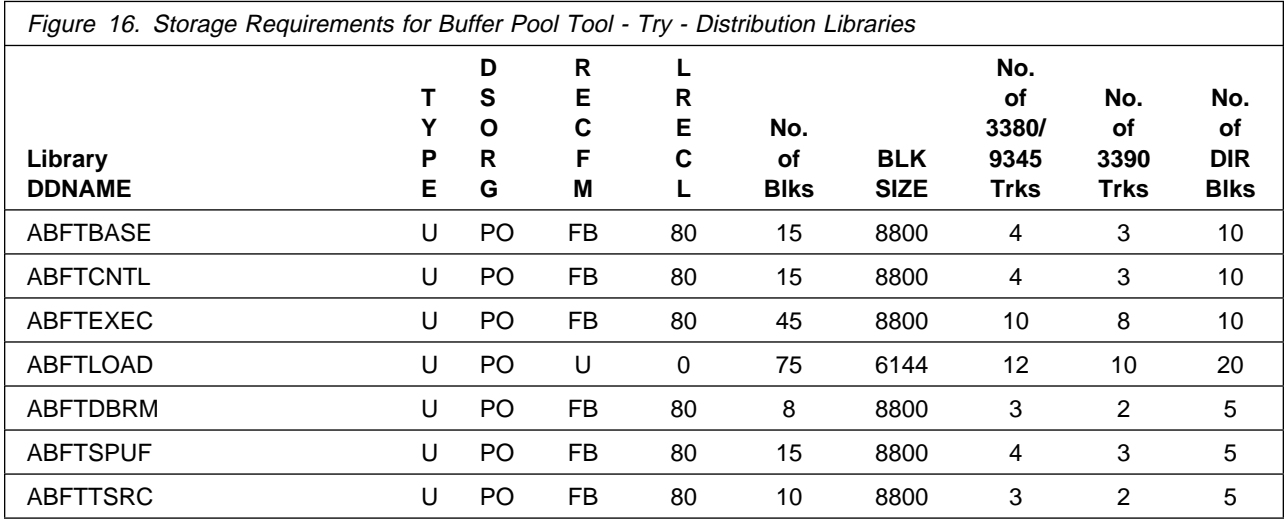

**5.2.3.2 Target and Distribution Libraries - Buy:** The following figures list the target and distribution libraries (data sets) and their attributes required to install Buffer Pool Tool - Buy.

The storage requirements of Buffer Pool Tool must be added to the storage required by other programs having data in the same data set (library).

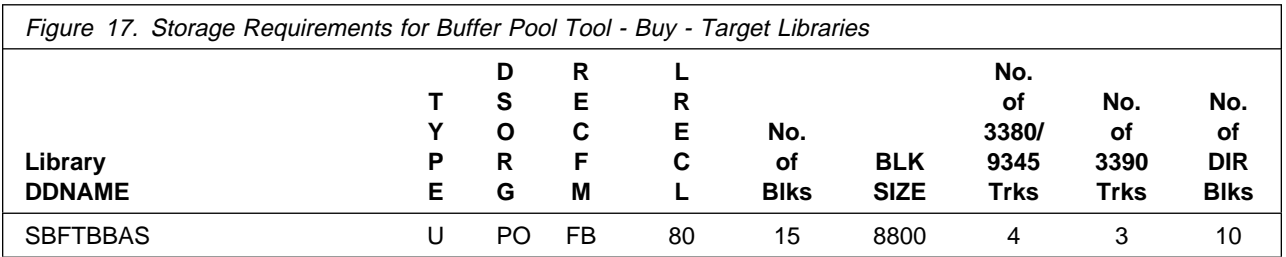

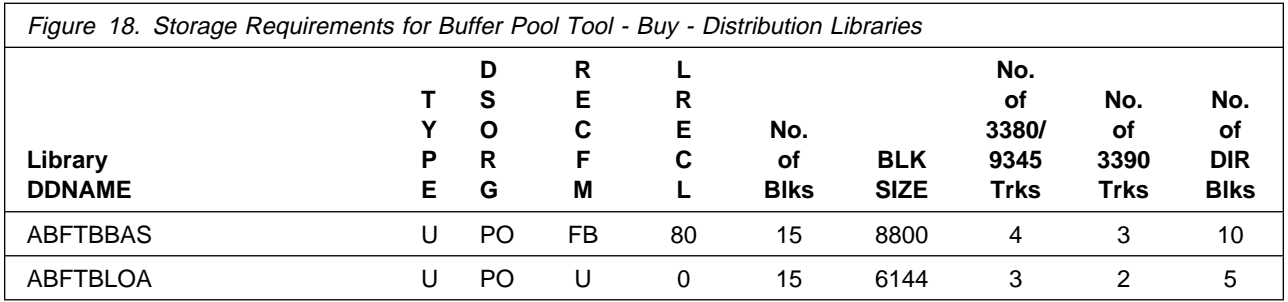

#### **5.3 FMIDs Deleted**

Installing Buffer Pool Tool - Try will result in the deletion of the following FMIDs, if installed:

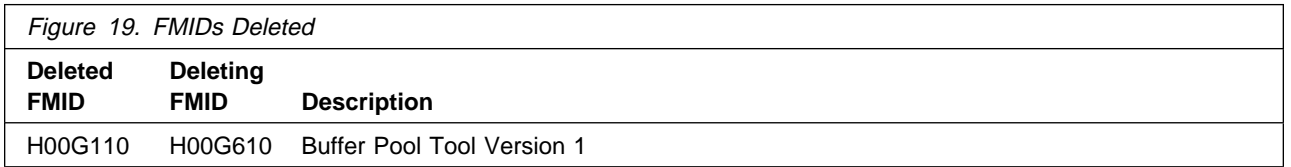

**Note:** Buffer Pool Tool - Buy (FMID J00G611) is a dependent function and does not explicitly delete previous levels.

### **5.4 Special Considerations**

Buffer Pool Tool has no special considerations for the target system.

## **6.0 Installation Instructions for Try and Buy**

This chapter describes the installation method and the step-by-step procedures to install and to activate the functions of Buffer Pool Tool.

Please note the following:

- If you want to install Buffer Pool Tool into its own SMP/E environment, consult the SMP/E manuals for instructions on creating and initializing the SMPCSI and the SMP/E control data sets.
- Sample jobs have been provided to help perform some or all of the installation tasks. The SMP/E jobs assume that all DDDEF entries required for SMP/E execution have been defined in the appropriate zones.
- The SMP/E dialogs may be used instead of the sample jobs to accomplish the SMP/E installation steps.

#### **6.1 Installing Buffer Pool Tool - H00G610 - Try**

#### **6.1.1 SMP/E Considerations for Installing Buffer Pool Tool - Try**

This release of Buffer Pool Tool - Try - is installed using the SMP/E RECEIVE, APPLY, and ACCEPT commands. The SMP/E dialogs may be used to accomplish the SMP/E installation steps.

#### **6.1.2 SMP/E Environment - Try**

All SMP/E installation jobs provided assume that all necessary DD statements for the execution of SMP/E are defined using DDDEFs.

Sample jobs are provided to assist you in installing Buffer Pool Tool - Try. After the RECEIVE step has been completed, the sample jobs can be found in SMPTLIB: **BFT610.H00G610.F2** (BFT610 is the recommended high level qualifier). Make a copy of these jobs in your own library and modify them to use during the installation of Buffer Pool Tool - Try.

The sample jobs are:

- **BFTALC** Sample job to allocate target and distribution libraries **BFTDDDEF** Sample job to define SMP/E DDDEFs **BFTRECV** Sample RECEIVE job **BFTAPPLY** Sample APPLY job
- **BFTACCPT** Sample ACCEPT job

In the sample SMP/E jobs provided, the name of the SMP/E CSI is hlqual.SMPCSI.CSI. The global zone name in the SMP/E CSI is GLOBAL. The distribution zone name is #dzone. The target zone name is #tzone. The sample jobs should be updated to reflect the CSI and zone names used at your installation.

#### **6.1.3 SMP/E Options Subentry Values - Try**

The recommended values for some SMP/E CSI subentries are shown in Figure 20. Use of values lower than these may result in failures in the installation process. DSSPACE is a subentry in the GLOBAL options entry. PEMAX is a subentry of the GENERAL entry in the GLOBAL options entry. Refer to the SMP/E manuals for instructions on updating the global zone.

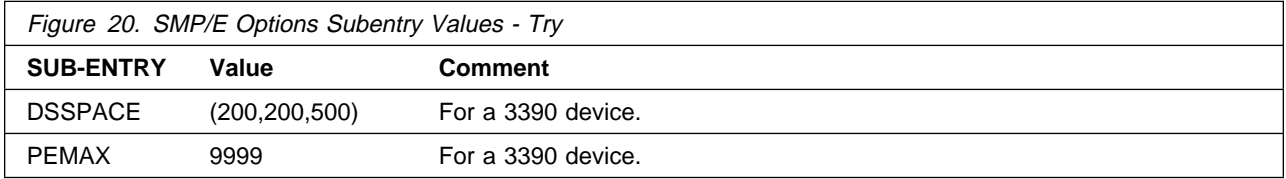

#### **6.1.4 SMP/E CALLLIBS Processing - Try**

Buffer Pool Tool uses the CALLLIBS function provided in SMP/E Release 8 to resolve external references during installation. When Buffer Pool Tool is installed, ensure the following:

• Verify that the SMP/E SMPLTS data set has been allocated. Refer to SMP/E Reference for information on allocating the SMPLTS data set.

**Note:** For Buffer Pool Tool, one cylinder of 3380/3390 DASD space is adequate for the SMPLTS.

- Provide a DDDEF for the following library:
	- $-$  MACLIB

See 6.1.7, "Step 3—Create DDDEF Entries - Try" on page 18 for more detailed information on the sample job which defines the DDDEF.

**Note:** The DDDEF above is used during the SMP/E Apply execution (assembly of BFTTB) for Buffer Pool Tool using CALLLIBS. The data set is not updated during the installation of Buffer Pool Tool.

#### **6.1.5 Step 1—Unload Sample JCL From Tape - Try**

Sample installation jobs are provided on the distribution tape to help you install Buffer Pool Tool - Try. The following sample JCL will copy the Buffer Pool Tool - Try sample jobs from the tape. Add a job card and modify the parameters in boldface to values which conform to your site's requirements before submitting the job.

```
//STEP1 EXEC PGM=IEBCOPY
//SYSPRINT DD SYSOUT=A
//IN DD DSN=IBM.HððG61ð.F2,UNIT=tunit,VOL=SER=ððG61ð,
// LABEL=(3,SL),DISP=(OLD,KEEP)
//OUT DD DSNAME=jcl-library-name,
// DISP=(NEW,CATLG,DELETE),
// VOL=SER=dasdvol,UNIT=dunit,
// DCB=\.STEP1.IN,SPACE=(88ðð,(15,1ð,1ð))
//SYSUT3 DD UNIT=SYSALLDA,SPACE=(CYL,(1,1))
//SYSIN DD * COPY INDD=IN,OUTDD=OUT
/\star
```
where **tunit** is the unit value matching the product tape or cartridge, **jcl-library-name** is the name of the data set where the sample jobs will reside, **dasdvol** is the volume serial of the DASD device where the data set will reside, and **dunit** is the DASD unit type of the volume.

You can also access the sample installation jobs for Buffer Pool Tool - Try - by performing an SMP/E RECEIVE for FMID H00G610, and then copying the jobs from dataset **BFT610.H00G610.F2** (BFT610 is the recommended high level qualifier) to a work dataset for editing and submission.

#### **6.1.6 Step 2—Allocate Distribution and Target Libraries - Try**

The installation sample jobs shipped with Buffer Pool Tool - Try refer to private libraries. If you choose system libraries as your target libraries, you must modify the installation jobs to reflect the names of the system libraries used at your site.

To allocate and catalog distribution and target libraries for Buffer Pool Tool - Try, edit and submit **BFTALC**.

**Note:** Consult the instructions in the sample job for information. Add a job card and modify the parameters in lowercase to uppercase values which conform to your site's requirements before submitting the job.

**Expected Return Codes and Messages:** You will get a condition code of 0 if the job runs correctly.

#### **6.1.7 Step 3—Create DDDEF Entries - Try**

To define the Utility and Options entry ASMUTIL and to create DDDEF entries for the SMP/E distribution and target libraries for the Buffer Pool Tool - Try, edit and submit **BFTDDDEF**.

**Note:** If the Utility and Options entry is already defined in your environment, change the following statements which are part of the BFTDDDEF sample job to comments before you execute the job:

```
 SET BDY(GLOBAL).
 UCLIN.
   REP OPTIONS(optent)
            ASM(ASMUTIL)
```
18 Buffer Pool Tool Program Directory

```
 DSPREFIX(hlqual)
            DSSPACE(2ðð,2ðð,5ðð)
            NUCID(9)
            PEMAX(9999)
 .
    ADD UTILITY(ASMUTIL)
           NAME(ASMA9ð)
           RC(0) PRINT(SYSPRINT)
 .
  ENDUCL.
```
**Note:** Consult the instructions in the sample job for information. Add a job card and modify the parameters in lowercase to uppercase values which conform to your site's requirements before submitting the job.

**Expected Return Codes and Messages:** You will get a condition code of 0 or 4 if the jobs runs correctly.

**GIM56501W** will be issued if SMP/E could not find the subentry specified in the UCLIN REP command. SMP/E adds the subentry.

#### **6.1.8 Step 4—Perform SMP/E RECEIVE - Try**

Edit and submit sample job **BFTRECV** to perform the SMP/E RECEIVE for Buffer Pool Tool - Try.

**Note:** Consult the instructions in the sample job for information. Add a job card and modify the parameters in lowercase to uppercase values which conform to your site's requirements before submitting the job.

**Note:** If you obtained Buffer Pool Tool as part of a CBPDO, you can use the RCVPDO job found in the CBPDO RIMLIB data set to RECEIVE the Buffer Pool Tool FMIDs as well as any service, HOLDDATA, or preventive service planning (PSP) information included on the CBPDO tape. For more information, refer to the documentation included with the CBPDO.

**Expected Return Codes and Messages:** This job should complete with a condition code of 4 or less.

**Note:** If you are running a lower level of OS/390 Version 2 Release 7, your RECEIVE job will end with a return code of 4. The following warning message will be issued: **GIM50050W**

#### **6.1.9 Step 5—Perform SMP/E APPLY CHECK - Try**

Edit and submit sample job **BFTAPPLY** to perform an SMP/E APPLY CHECK for Buffer Pool Tool - Try.

**Note:** Consult the instructions in the sample job for more information. Add a job card and modify the parameters in lowercase to uppercase values which conform to your site's requirements before submitting the job.

To receive the full benefit of the SMP/E Causer SYSMOD Summary Report, do not bypass the following on the APPLY CHECK: PRE, ID, REQ, and IFREQ. This is because the SMP/E root cause analysis identifies the cause only of **ERRORS** and not of **WARNINGS** (SYSMODs that are bypassed are treated as warnings, not errors, by SMP/E).

The GROUPEXTEND operand indicates that SMP/E apply all requisite SYSMODs. The requisite SYSMODS might be applicable to other functions.

For CHECK processing on APPLY, change the APPLY SELECT statement to the following:

APPLY S(HððG61ð) CHECK GROUPEXTEND FORFMID(HððG61ð) BYPASS(HOLDSYS,HOLDUSER, HOLDCLASS(UCLREL,ERREL)).

**Expected Return Codes and Messages:** This job should complete with a condition code of 0.

#### **6.1.10 Step 6—Perform SMP/E APPLY - Try**

Edit and submit sample job **BFTAPPLY** to perform an SMP/E APPLY for Buffer Pool Tool - Try.

**Note:** Consult the instructions in the sample job for more information. Add a job card and modify the parameters in lowercase to uppercase values which conform to your site's requirements before submitting the job (if not already done so).

Change the APPLY SELECT statement in the sample job to the following:

APPLY S(HððG61ð) GROUPEXTEND FORFMID(H00G610) BYPASS(HOLDCLASS(UCLREL,ERREL),HOLDUSER) COMPRESS(ALL).

**Expected Return Codes and Messages:** This job should complete with a condition code of 0.

#### **6.1.11 Step 7—Perform SMP/E ACCEPT CHECK - Try**

Edit and submit sample job **BFTACCPT** to perform an SMP/E ACCEPT CHECK for Buffer Pool Tool - Try.

**Note:** Consult the instructions in the sample job for more information. Add a job card and modify the parameters in lowercase to uppercase values which conform to your site's requirements before submitting the job.

To receive the full benefit of the SMP/E Causer SYSMOD Summary Report, do not bypass the following on the ACCEPT CHECK: PRE, ID, REQ, and IFREQ. This is because the SMP/E root cause analysis identifies the cause only of **ERRORS** and not of **WARNINGS** (SYSMODs that are bypassed are treated as warnings, not errors, by SMP/E).

The GROUPEXTEND operand indicates that SMP/E accept all requisite SYSMODs. The requisite SYSMODS might be applicable to other functions.

For CHECK processing on ACCEPT change the ACCEPT SELECT statement to the following:

ACCEPT S(HððG61ð) CHECK GROUPEXTEND FORFMID(HððG61ð) BYPASS(HOLDSYS,HOLDUSER, HOLDCLASS(UCLREL,ERREL)).

**Expected Return Codes and Messages:** This job should complete with a condition code of 0.

#### **6.1.12 Step 8—Perform SMP/E ACCEPT - Try**

Edit and submit sample job **BFTACCPT** to perform an SMP/E ACCEPT for Buffer Pool Tool - Try.

**Note:** Consult the instructions in the sample job for more information. Add a job card and modify the parameters in lowercase to uppercase values which conform to your site's requirements before submitting the job (if not already done so).

Change the ACCEPT SELECT in the sample job statement to the following:

ACCEPT S(HððG61ð) GROUPEXTEND FORFMID(H00G610) BYPASS(HOLDCLASS(UCLREL,ERREL)) COMPRESS(ALL).

Before using SMP/E to load new distribution libraries, it is recommended that you set the ACCJCLIN indicator in the distribution zone. This will cause entries produced from JCLIN to be saved in the distribution zone whenever a SYSMOD containing inline JCLIN is ACCEPTed. For more information on the ACCJCLIN indicator, see the description of inline JCLIN in the SMP/E manuals.

**Expected Return Codes and Messages:** This job should complete with a condition code of 0.

If PTFs containing replacement modules are being ACCEPTed, SMP/E ACCEPT processing will linkedit/bind the modules into the distribution libraries. During this processing, the Linkage Editor or Binder may issue messages documenting unresolved external references, resulting in a return code of 4 from the ACCEPT step. These messages can be ignored, because the distribution libraries are not executable and the unresolved external references will not affect the executable system libraries.

#### **6.2 Installing Buffer Pool Tool - J00G611 - Buy**

#### **6.2.1 SMP/E Considerations for Installing Buffer Pool Tool - Buy**

The Buffer Pool Tool - Buy is installed using the SMP/E RECEIVE, APPLY, and ACCEPT commands. The SMP/E dialogs may be used to accomplish the SMP/E installation steps.

#### **6.2.2 SMP/E Environment - Buy**

All SMP/E installation jobs provided assume that all necessary DD statements for the execution of SMP/E are defined using DDDEFs.

Sample jobs are provided to assist you in installing Buffer Pool Tool - Buy. After the RECEIVE step has been completed, the sample jobs can be found in SMPTLIB: **BFT610.J00G611.F2** (BFT610 is the recommended high level qualifier). Make a copy of these jobs in your own library and modify them to use during the installation of Buffer Pool Tool - Buy.

The sample jobs are:

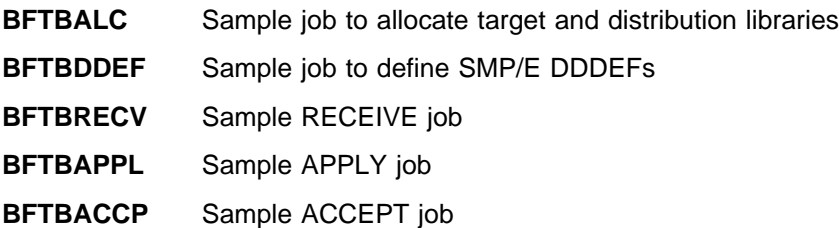

In the sample SMP/E jobs provided, the name of the SMP/E CSI is hlqual.SMPCSI.CSI. The global zone name in the SMP/E CSI is GLOBAL. The distribution zone name is #dzone. The target zone name is #tzone. The sample jobs should be updated to reflect the CSI and zone names used at your installation.

#### **6.2.3 SMP/E Options Subentry Values - Buy**

The recommended values for some SMP/E CSI subentries are shown in Figure 20 on page 17. Use of values lower than these may result in failures in the installation process. DSSPACE is a subentry in the GLOBAL options entry. PEMAX is a subentry of the GENERAL entry in the GLOBAL options entry. Refer to the SMP/E manuals for instructions on updating the global zone.

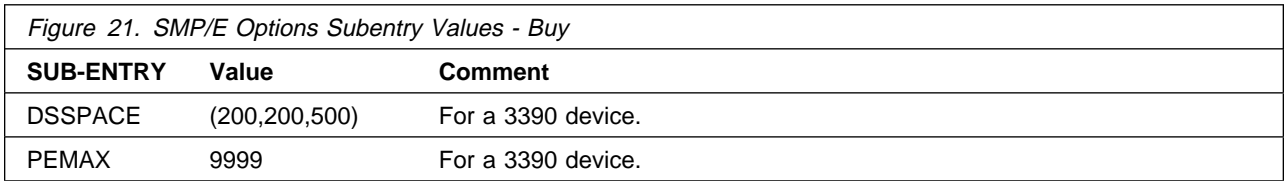

#### **6.2.4 Step 1—Unload Sample JCL From Tape - Buy**

Sample installation jobs are provided on the distribution tape to help you install Buffer Pool Tool - Buy. The following sample JCL will copy the Buffer Pool Tool - Buy sample jobs from the tape. Add a job card and modify the parameters in boldface to values which conform to your site's requirements before submitting the job.

```
//STEP1 EXEC PGM=IEBCOPY
//SYSPRINT DD SYSOUT=A
//IN DD DSN=IBM.JððG611.F2,UNIT=tunit,VOL=SER=ððG611,
// LABEL=(3,SL),DISP=(OLD,KEEP)
//OUT DD DSNAME=jcl-library-name,
// DISP=(NEW,CATLG,DELETE),
// VOL=SER=dasdvol,UNIT=dunit,
// DCB=\.STEP1.IN,SPACE=(88ðð,(15,1ð,1ð))
//SYSUT3 DD UNIT=SYSALLDA,SPACE=(CYL,(1,1))
//SYSIN DD \star COPY INDD=IN,OUTDD=OUT
/\star
```
where **tunit** is the unit value matching the product tape or cartridge, **jcl-library-name** is the name of the data set where the sample jobs will reside, **dasdvol** is the volume serial of the DASD device where the data set will reside, and **dunit** is the DASD unit type of the volume.

You can also access the sample installation jobs for Buffer Pool Tool - Buy by performing an SMP/E RECEIVE for FMID J00G611, and then copying the jobs from dataset **BFT610.J00G611.F2** (BFT610 is the recommended high level qualifier) to a work dataset for editing and submission.

### **6.2.5 Step 2—Allocate Distribution and Target Libraries - Buy**

The installation sample jobs shipped with Buffer Pool Tool - Buy refer to private libraries. If you choose system libraries as your target libraries, you must modify the installation jobs to reflect the names of the system libraries used at your site.

To allocate and catalog distribution and target libraries for Buffer Pool Tool - Buy, edit and submit **BFTBALC**.

**Note:** Consult the instructions in the sample job for information. Add a job card and modify the parameters in lowercase to uppercase values which conform to your site's requirements before submitting the job.

**Expected Return Codes and Messages:** You will get a condition code of 0 if the job runs correctly.

### **6.2.6 Step 3—Create DDDEF Entries for Product Libraries - Buy**

To create DDDEF entries for the SMP/E distribution and target libraries for the Buffer Pool Tool - Buy, edit and submit **BFTBDDEF**.

**Note:** Consult the instructions in the sample job for information. Add a job card and modify the parameters in lowercase to uppercase values which conform to your site's requirements before submitting the job.

**Expected Return Codes and Messages:** You will get a condition code of 0 if the job runs correctly.

#### **6.2.7 Step 4—Perform SMP/E RECEIVE - Buy**

Edit and submit sample job **BFTBRECV** to perform the SMP/E RECEIVE for Buffer Pool Tool - Buy.

**Note:** Consult the instructions in the sample job for information. Add a job card and modify the parameters in lowercase to uppercase values which conform to your site's requirements before submitting the job.

**Note:** If you obtained Buffer Pool Tool as part of a CBPDO, you can use the RCVPDO job found in the CBPDO RIMLIB data set to RECEIVE the Buffer Pool Tool FMIDs as well as any service, HOLDDATA, or preventive service planning (PSP) information included on the CBPDO tape. For more information, refer to the documentation included with the CBPDO.

**Expected Return Codes and Messages:** This job should complete with a condition code of 4 or less.

**Note:** If you are running a lower level of OS/390 Version 2 Release 7, your RECEIVE job will end with a return code of 4. The following warning message will be issued: **GIM50050W**

#### **6.2.8 Step 5—Perform SMP/E APPLY CHECK - Buy**

Edit and submit sample job **BFTBAPPL** to perform an SMP/E APPLY CHECK for Buffer Pool Tool - Buy.

**Note:** Consult the instructions in the sample job for information. Add a job card and modify the parameters in lowercase to uppercase values which conform to your site's requirements before submitting the job.

To receive the full benefit of the SMP/E Causer SYSMOD Summary Report, do not bypass the following on the APPLY CHECK: PRE, ID, REQ, and IFREQ. This is because the SMP/E root cause analysis identifies the cause only of **ERRORS** and not of **WARNINGS** (SYSMODs that are bypassed are treated as warnings, not errors, by SMP/E).

The GROUPEXTEND operand indicates that SMP/E apply all requisite SYSMODs. The requisite SYSMODS might be applicable to other functions.

For CHECK processing on APPLY, change the APPLY SELECT statement to the following:

**24** Buffer Pool Tool Program Directory

APPLY S(JððG611) CHECK GROUPEXTEND FORFMID(J00G611) BYPASS(HOLDSYS,HOLDUSER, HOLDCLASS(UCLREL,ERREL)).

**Expected Return Codes and Messages:** This job should complete with a condition code of 0.

#### **6.2.9 Step 6—Perform SMP/E APPLY - Buy**

Edit and submit sample job **BFTBAPPL** to perform an SMP/E APPLY for Buffer Pool Tool - Buy.

**Note:** Consult the instructions in the sample job for information. Add a job card and modify the parameters in lowercase to uppercase values which conform to your site's requirements before submitting the job (if not already done so).

Change the APPLY SELECT statement in the sample job to the following:

APPLY S(JððG611) GROUPEXTEND FORFMID(J00G611) BYPASS(HOLDCLASS(UCLREL,ERREL),HOLDUSER) COMPRESS(ALL).

**Expected Return Codes and Messages:** This job should complete with a condition code of 0.

#### **6.2.10 Step 7—Perform SMP/E ACCEPT CHECK - Buy**

Edit and submit sample job **BFTBACCP** to perform an SMP/E ACCEPT CHECK for Buffer Pool Tool - Buy.

**Note:** Consult the instructions in the sample job for information. Add a job card and modify the parameters in lowercase to uppercase values which conform to your site's requirements before submitting the job.

To receive the full benefit of the SMP/E Causer SYSMOD Summary Report, do not bypass the following on the ACCEPT CHECK: PRE, ID, REQ, and IFREQ. This is because the SMP/E root cause analysis identifies the cause only of **ERRORS** and not of **WARNINGS** (SYSMODs that are bypassed are treated as warnings, not errors, by SMP/E).

The GROUPEXTEND operand indicates that SMP/E accept all requisite SYSMODs. The requisite SYSMODS might be applicable to other functions.

For CHECK processing on ACCEPT, change the ACCEPT SELECT statement to the following:

ACCEPT S(JððG611) CHECK GROUPEXTEND FORFMID(JððG611) BYPASS(HOLDSYS,HOLDUSER, HOLDCLASS(UCLREL,ERREL)).

**Expected Return Codes and Messages:** This job should complete with a condition code of 0.

#### **6.2.11 Step 8—Perform SMP/E ACCEPT - Buy**

Edit and submit sample job **BFTBACCP** to perform an SMP/E ACCEPT for Buffer Pool Tool - Buy.

**Note:** Consult the instructions in the sample job for information. Add a job card and modify the parameters in lowercase to uppercase values which conform to your site's requirements before submitting the job (if not already done so).

Change the ACCEPT SELECT in the sample job statement to the following:

ACCEPT S(JððG611) GROUPEXTEND FORFMID(JððG611) BYPASS(HOLDCLASS(UCLREL,ERREL)) COMPRESS(ALL).

Before using SMP/E to load new distribution libraries, it is recommended that you set the ACCJCLIN indicator in the distribution zone. This will cause entries produced from JCLIN to be saved in the distribution zone whenever a SYSMOD containing inline JCLIN is ACCEPTed. For more information on the ACCJCLIN indicator, see the description of inline JCLIN in the SMP/E manuals.

**Expected Return Codes and Messages:** This job should complete with a condition code of 0.

If PTFs containing replacement modules are being ACCEPTed, SMP/E ACCEPT processing will linkedit/bind the modules into the distribution libraries. During this processing, the Linkage Editor or Binder may issue messages documenting unresolved external references, resulting in a return code of 4 from the ACCEPT step. These messages can be ignored, because the distribution libraries are not executable and the unresolved external references will not affect the executable system libraries.

#### **Note to the Installer** -

**Note:** After the installation for Buffer Pool Tool - Buy is complete, you may notice that dataset ABFTTSRC is empty. This dataset may be deleted, if you wish.

#### **6.3 Activating Buffer Pool Tool**

DB2 Buffer Pool Tool User's Guide and Reference, SC26-9306 contains the step-by-step procedures to activate the functions of Buffer Pool Tool.

## **Appendix A. Buffer Pool Tool Install Logic**

The SMP/E Modification Control Statements (SMPMCS) for Buffer Pool Tool - Try are contained in the SMPMCS file on the installation tape. The SMPMCS for each FMID in the product will be loaded to the SMPPTS dataset, with a member name matching the FMID, when the FMID is SMP/E RECEIVEd. You may browse or print these members using TSO/E, ISPF, or IEBGENER (or IEBPTPCH).

### **Appendix B. SMP/E JCLIN**

#### **B.1 H00G610 - Try**

//HððG61ð JOB (ACCT#),PGMRNAME, // MSGCLASS=A,CLASS=A,MSGLEVEL=(1,1) //\\\\\\\\\\\\\\\\\\\\\\\\\\\\\\\\\\\\\\\\\\\\\\\\\\\\\\\\\\\\\  $\frac{1}{\sqrt{2}}$   $\frac{1}{\sqrt{2}}$   $\frac{1}{\sqrt{2}}$  $1/\star$  LICENSED MATERIALS - PROPERTY OF IBM  $\frac{1}{*}$  5645-DB2 (C) COPYRIGHT IBM CORP 1997,1999 //\ ALL RIGHTS RESERVED. \ US GOVERNMENT USERS RESTRICTED RIGHTS -  $\star$  $\frac{1}{\ast}$  USE, DUPLICATION OR DISCLOSURE RESTRICTED<br> $\frac{1}{\ast}$  BY GSA ADP SCHEDULE CONTRACT WITH IBM CORP  $\frac{1}{\ast}$  BY GSA ADP SCHEDULE CONTRACT WITH IBM CORP.  $\frac{1}{\sqrt{2}}$   $\frac{1}{\sqrt{2}}$   $\frac{1}{\sqrt{2}}$ //\\\\\\\\\\\\\\\\\\\\\\\\\\\\\\\\\\\\\\\\\\\\\\\\\\\\\\\\\\\\\ //\CALLLIBS=YES //BFTTB EXEC PGM=ASMA9ð //SYSPRINT DD SYSOUT=\ //SYSLIB DD DSN=SYS1.MACLIB,DISP=SHR //SYSPUNCH DD DSN=&&PUNCH(BFTTB),SPACE=(TRK,(1,1,1)), // DISP=(,PASS) //SYSIN DD DSN=BFT61ð.ABFTTSRC,DISP=SHR  $//*$ //LINK1 EXEC PGM=IEWL,REGION=3M,COND=(ð,LT), // PARM=(XREF,LIST,MAP,LET) //SYSLIN DD DDNAME=SYSIN //SYSUT1 DD DSN=&&SYSUT1, // UNIT=SYSALLDA,SPACE=(1ð24,(1ðð,5ð),,,ROUND) //SYSPRINT DD SYSOUT=\ //SYSPUNCH DD DSN=\*.BFTTB.SYSPUNCH, DISP=SHR //SYSLMOD DD DSN=BFT61ð.SBFTLOAD,DISP=SHR //ABFTLOAD DD DSN=BFT61ð.ABFTLOAD,DISP=SHR //SYSIN DD \ INCLUDE SYSPUNCH(BFTTB) ENTRY BFTTB NAME BFTTB(R) INCLUDE ABFTLOAD(BFTACC) INCLUDE ABFTLOAD(BFTRXEX) ENTRY BFTACC NAME BFTACC(R) INCLUDE ABFTLOAD(BFTFDB) ENTRY BFTFDB NAME BFTFDB(R) INCLUDE ABFTLOAD(BFTLSIND)

 INCLUDE ABFTLOAD(BFTRXEX) INCLUDE ABFTLOAD(BFTOPNPL) INCLUDE ABFTLOAD(BFTDHLI) INCLUDE ABFTLOAD(BFTCLSPL) ENTRY BFTLSIND NAME BFTLSIND(R) INCLUDE ABFTLOAD(BFTLSTBS) INCLUDE ABFTLOAD(BFTRXEX) INCLUDE ABFTLOAD(BFTOPNPL) INCLUDE ABFTLOAD(BFTDHLI) INCLUDE ABFTLOAD(BFTCLSPL) ENTRY BFTLSTBS NAME BFTLSTBS(R) INCLUDE ABFTLOAD(BFTNOOP) INCLUDE ABFTLOAD(BFTRXEX) ENTRY BFTNOOP NAME BFTNOOP(R) INCLUDE ABFTLOAD(BFTREADA) INCLUDE ABFTLOAD(BFTRAððð) INCLUDE ABFTLOAD(BFTRAðð4) INCLUDE ABFTLOAD(BFTRAðð8) INCLUDE ABFTLOAD(BFTRAð12) INCLUDE ABFTLOAD(BFTRAð16) INCLUDE ABFTLOAD(BFTRAð2ð) INCLUDE ABFTLOAD(BFTRAð24) INCLUDE ABFTLOAD(BFTRAð28) INCLUDE ABFTLOAD(BFTRXEX) INCLUDE ABFTLOAD(BFTOPNPL) INCLUDE ABFTLOAD(BFTCLSPL) ENTRY BFTREADA NAME BFTREADA(R) INCLUDE ABFTLOAD(BFTREADS) INCLUDE ABFTLOAD(BFTRXEX) INCLUDE ABFTLOAD(BFTOPNPL) INCLUDE ABFTLOAD(BFTCLSPL) ENTRY BFTREADS NAME BFTREADS(R) INCLUDE ABFTLOAD(BFTRESSD) INCLUDE ABFTLOAD(BFTRXEX) ENTRY BFTRESSD NAME BFTRESSD(R) INCLUDE ABFTLOAD(BFTSIM) INCLUDE ABFTLOAD(BFTRXEX) INCLUDE ABFTLOAD(BFTSALC) INCLUDE ABFTLOAD(BFTSHASH) INCLUDE ABFTLOAD(BFTSP198) INCLUDE ABFTLOAD(BFTSP006) INCLUDE ABFTLOAD(BFTSFRE) ENTRY BFTSIM

```
 NAME BFTSIM(R)
   INCLUDE ABFTLOAD(BFTSTAT)
   INCLUDE ABFTLOAD(BFTRXEX)
   INCLUDE ABFTLOAD(BFTTPR)
   INCLUDE ABFTLOAD(BFTTPW)
   INCLUDE ABFTLOAD(BFTTP198)
   INCLUDE ABFTLOAD(BFTTGETO)
   ENTRY BFTSTAT
      NAME BFTSTAT(R)
   INCLUDE ABFTLOAD(BFTTOD)
    ENTRY BFTTOD
      NAME BFTTOD(R)
/\star//\\\\\\\\\\\\\\\\\\\\\\\\\\\\\\\\\\\\\\\\\\\\\\\\\\\\\\\\\\\\
//LINKREUS EXEC PGM=IEWL,REGION=3M,COND=(ð,LT),
// PARM=(LIST,XREF,LET,CALL,MAP,REUS)
//SYSLIN DD DDNAME=SYSIN
//SYSUT1 DD DSN=&&SYSUT1,
// UNIT=SYSALLDA,SPACE=(1ð24,(1ðð,5ð),,,ROUND)
//SYSPRINT DD SYSOUT=\
//ABFTLOAD DD DSN=BFT61ð.ABFTLOAD,DISP=SHR
//SYSLMOD DD DSN=BFT61ð.SBFTLOAD,DISP=SHR
//SYSIN DD * INCLUDE ABFTLOAD(BFTFUSER)
    ENTRY BFTFUSER
     ALIAS 'IRXFUSER'
     NAME BFTFUSER(R)
/\star
```
The JCLIN for Buffer Pool Tool is contained in the RELFILEs on the installation tape. These files will be loaded to disk by SMP/E when the product is SMP/E RECEIVEd. You may browse or print these files using TSO/E, ISPF, or IEBGENER (or IEBPTPCH).

The file containing JCLIN for Buffer Pool Tool - Try is:

#### FMID H00G610: **BFT610.H00G610.F1(H00G610)**

**Note:** The dataset high-level qualifier BFT610 is the IBM recommended qualifier for Buffer Pool Tool. It is the qualifier specified as the DSPREFIX in the SMP/E OPTIONS.

#### **B.2 J00G611 - Buy**

```
//JððG611 JOB (ACCT#),PGMRNAME,
             // MSGCLASS=A,CLASS=A,MSGLEVEL=(1,1)
//\\\\\\\\\\\\\\\\\\\\\\\\\\\\\\\\\\\\\\\\\\\\\\\\\\\\\\\\\\\\
\frac{1}{\sqrt{2}} \frac{1}{\sqrt{2}} \frac{1}{\sqrt{2}}//* LICENSED MATERIALS - PROPERTY OF IBM
```

```
\frac{1}{4} 5645-DB2 (C) COPYRIGHT IBM CORP 1999<br>\frac{1}{4} ALL RIGHTS RESERVED.
            ALL RIGHTS RESERVED.
\frac{1}{4} \frac{1}{4} US GOVERNMENT USERS RESTRICTED RIGHTS -
            USE, DUPLICATION OR DISCLOSURE RESTRICTED *\frac{1}{4} BY GSA ADP SCHEDULE CONTRACT WITH IBM CORP. \star\frac{1}{\sqrt{2}} \star//\\\\\\\\\\\\\\\\\\\\\\\\\\\\\\\\\\\\\\\\\\\\\\\\\\\\\\\\\\\\
//LINKBUY EXEC PGM=IEWL,REGION=3M,COND=(ð,LT),
// PARM=(XREF,LIST,MAP,LET)
//SYSLIN DD DDNAME=SYSIN
           DD DSN=&&SYSUT1,
// UNIT=SYSALLDA,SPACE=(1ð24,(1ðð,5ð),,,ROUND)
//SYSPRINT DD SYSOUT=\
//SYSLMOD DD DSN=BFT61ð.SBFTLOAD,DISP=SHR
//ABFTBLOA DD DSN=BFT61ð.ABFTBLOA,DISP=SHR
//SYSIN DD \
  INCLUDE ABFTBLOA(BFTTB)
   ENTRY BFTTB
     NAME BFTTB(R)
/\star
```
The JCLIN for Buffer Pool Tool is contained in the RELFILEs on the installation tape. These files will be loaded to disk by SMP/E when the product is SMP/E RECEIVEd. You may browse or print these files using TSO/E, ISPF, or IEBGENER (or IEBPTPCH).

The file containing JCLIN for Buffer Pool Tool - Buy is:

#### FMID J00G611: **BFT610.J00G611.F1(J00G611)**

**Note:** The dataset high-level qualifier BFT610 is the IBM recommended qualifier for Buffer Pool Tool. It is the qualifier specified as the DSPREFIX in the SMP/E OPTIONS.

### **Reader's Comments**

#### **Program Directory for DB2 Buffer Pool Tool Version 6**

You may use this form to comment about this document, its organization, or subject matter with the understanding that IBM may use or distribute whatever information you supply in any way it believes appropriate without incurring any obligation to you.

For each of the topics below please indicate your satisfaction level by circling your choice from the rating scale. If a statement does not apply, please circle N.

**RATING SCALE**

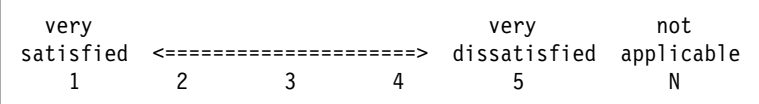

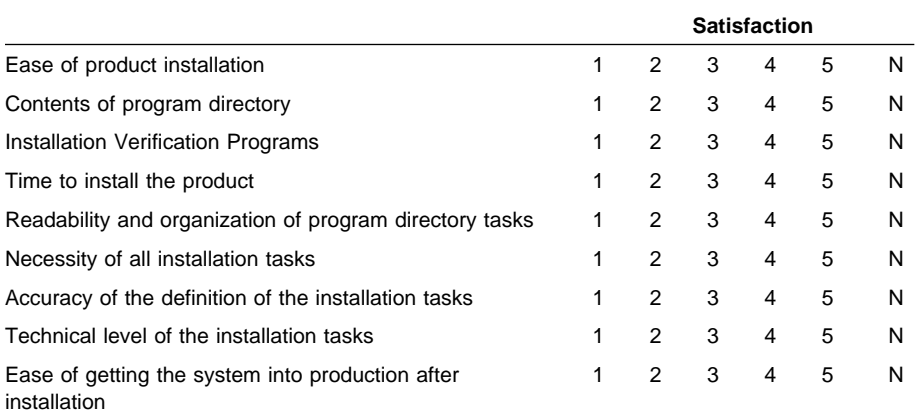

How did you order this product?

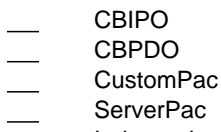

- Independent
- **Other**

Is this the first time your organization has installed this product?

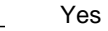

No

Were the people who did the installation experienced with the installation of MVS products?

Yes No

If yes, how many years? \_\_

If you have any comments to make about your ratings above, or any other aspect of the product installation, please list them below:

Please provide the following contact information:

Name and Job Title

**Organization** 

Address

Telephone

Thank you for your participation.

Please send the completed form to (or give to your IBM representative who will forward it to the DB2 Buffer Pool Tool Development group):

IBM Corporation 555 Bailey Avenue San Jose, California 95141 Attention: Icing Software, Department ICE

FAX Number: (408) 463-2633

E-Mail: comments@vnet.ibm.com

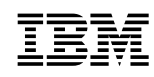

Program Number: 5645-DB2 5821 5822 6270 5740 5963 5047

Printed in U.S.A.

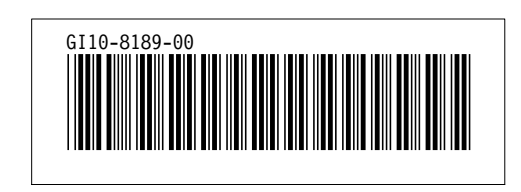